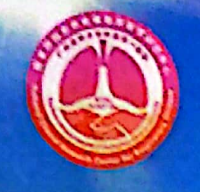

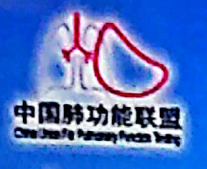

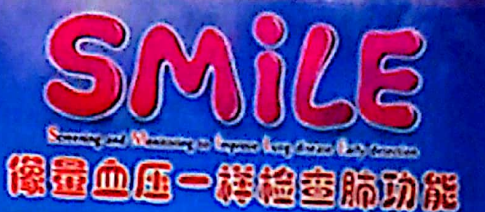

# 肺功能检查规范化培训万里行一湖南站

## 会议邀请函

肺功能检查是评估患者呼吸状况的必要检查, 国外一些先进国家和地区已将肺 功能检查作为和量血压、心电图、胸部X线等同样普及的检查项目,对常用的肺功 能检查方法也有规范化技术指引。尽管我国肺功能检查的研究与临床应用已有70多 年历史,但调查显示我国肺功能的开展极不平衡,肺功能检查普及率不足,很多患 者因未能及时进行肺功能检查而被误诊和漏诊,错失早期诊断和治疗的良机。故此, 国家呼吸系统疾病临床医学研究中心等向全体医务工作者提出了"像量血压一样检 查肺功能"的庄严倡议,本次会议作为"像量血压一样检查肺功能"万里行SMiLE (Screening and Monitoring to Improve Lung disease Early Detection) 项目 的落地内容,通过精心设计的培训与考核,逐步建立科学的肺功能检查的培训与考 核认证体系。

2017年,《"十三五"卫生与健康规划》将肺功能检测纳入常规体检。这是我国 呼吸疾病防治和卫生健康事业的发展的重要里程碑,体现了党和政府对人民健康的 关怀,对呼吸疾病防控的重视,也为呼吸学科的发展带来了极好的机遇。相信通过 全国呼吸医务工作者的努力,本项目将进一步提升我国慢性气道性疾病的防治水平, 为保障国人的气道健康贡献力量。

本项目由国家呼吸系统疾病临床医学研究中心、国家呼吸医学中心、中国医师 协会呼吸医师分会肺功能与临床呼吸生理工作委员会、中国肺功能联盟主办,广东 省南山医学发展基金会协办。

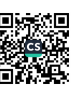

现将有关事项通知如下:

- 会议时间: 2023年 07 月 29 日
- 会议地点: 中南大学湘雅二医院科教楼一楼会议厅 二、
- 三、 会议地址: 湖南省长沙市芙蓉区人民中路 139号

四、 参会报名:

(1)关注"肺功能联盟"微信公众号→"万里行"进入肺功能检查规范 化培训会议系统。

(2) 登录后, 点击"会议报名"。如无账号, 请"注册用户"后登录。 注意: 密码重置流程处理时间较长, 请注册时记录好自己的账号密码。

(3)报名后,需由主办方进行参会资格审核,可点击"报名情况"查看 审核结果。

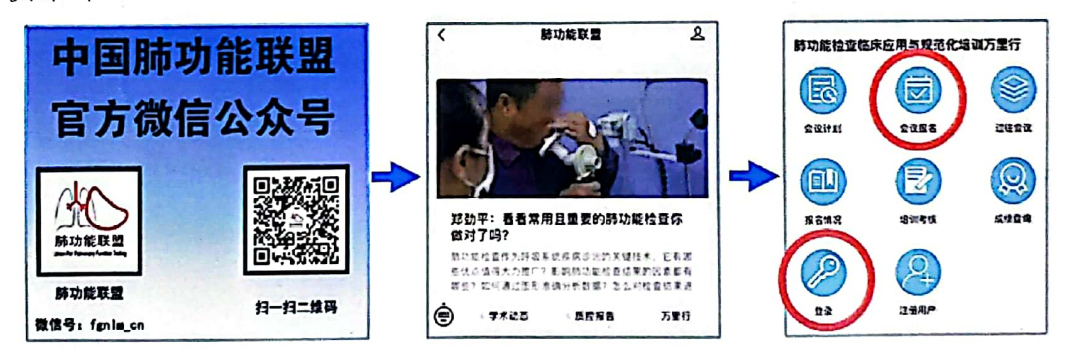

五、 报名须知

名额有限。为进一步提升呼吸系统疾病诊治技术能力,只有参与 《走进肺功能》课程学习者,才能获本项目的培训考核资格。

(1)是否参加考核选项,如考核,请点"是";如不考核,请点"否"。 考核类别中, 医生请选"医师", 护士/技师选"技师"。

(2)报名需提供由人卫慕课出具的《走进肺功能》课程认证证书, 优先获得参会资格。无法提供证书者,需在会前一周完成最新一期《走 进肺功能》课程学习,并提供相应的佐证材料。完成课程学习并获得 课程认证证书后,才可领取本项目的肺功能规范化培训合格证书。证 书及学习记录下载方式请见附件。

(3)自觉按照参会规定, 做好体温检测和健康码检测工作。进入 会场前需提供健康码绿码和疫情防控行程码绿码。

会议联系人:刘志军主管技师 申话: 13574117843 六、 七、 会议网址: http://pftqc.cn(肺功能检查质量控制网) 八、 其他事项: 会议产生的交通及住宿费用自理。

欢迎关注"中国肺功能联盟"微信公众号,了解更多资讯。

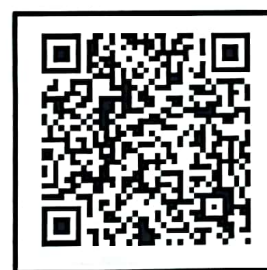

肺功能会议系统 在线查看会议及报名

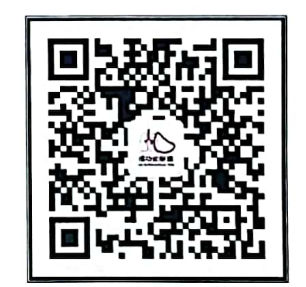

"中国肺功能联盟"微信公众号 微信号: fgnlm\_cn 国家呼吸系统疾病临床医学研究中心 国家呼吸医学中心 临床呼吸生理工作委员会 中国医师协会呼吸医师 中国肺功能联盟 2023年 07 月 12 日

**附件**

## 人卫慕课《走进肺功能》课程证书/学习记录下载流程

#### 一、 课程学习方式

#### 1. 基础学习内容:

- 第一章 肺功能检查的呼吸生理学基础
- 第二章 肺功能检查的概论
- 第三章 肺功能检查的技术方法

#### 2. 快速选课流程

PC 电脑端: 复制下方链接到浏览器, 点击"注册课程"

[http://www.pmphmooc.com/mooc\\_system/#/moocDetails?courseID=33668](http://www.pmphmooc.com/mooc_system/#/moocDetails?courseID=33668) 手机端: 扫描下方二维码下载人卫慕课 APP, 搜索"走进肺功能"注册学习

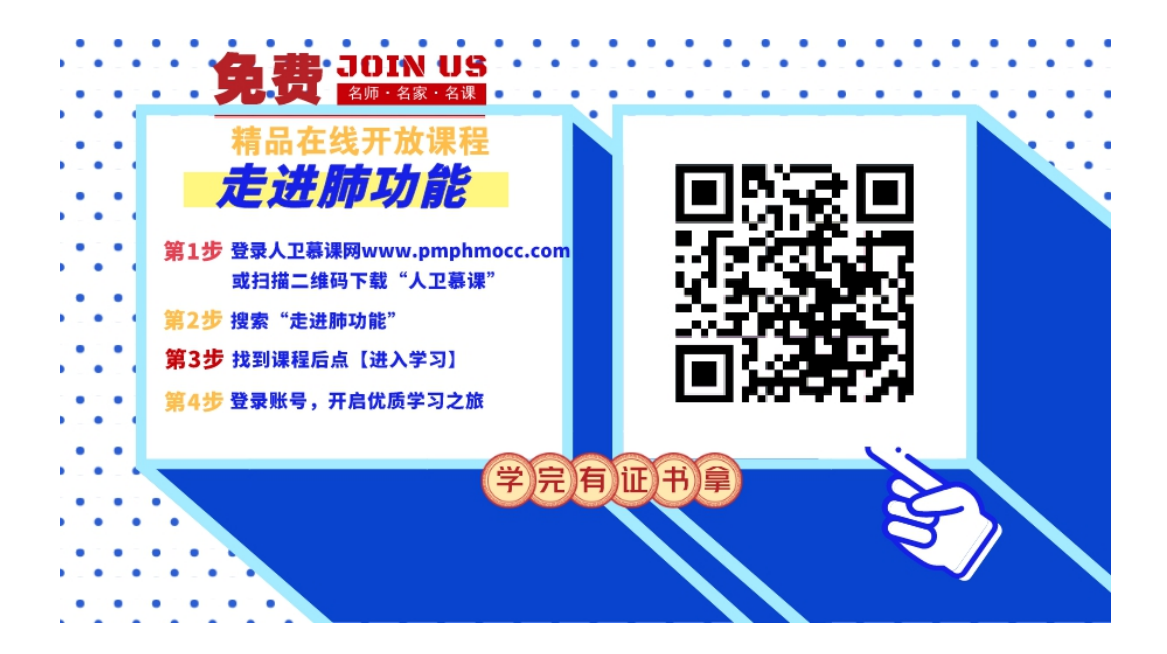

#### 3. 详细选课流程:

1、 使用手机端学习:

1 下载 app 后用微信/手机号授权登录。注意:请始终使用同一个登录方式。

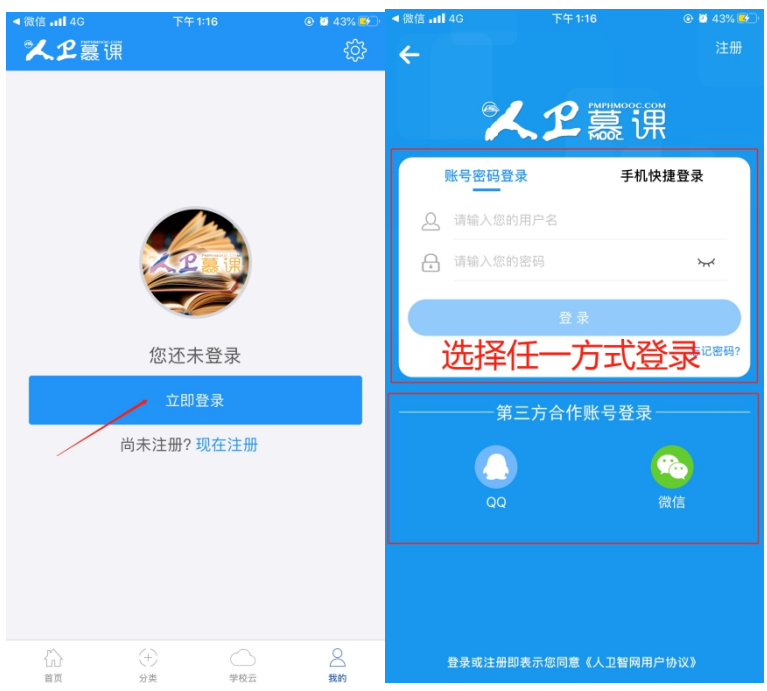

登录后,更新个人信息。(真实姓名将影响后期的证书名字,请务必填写无误)

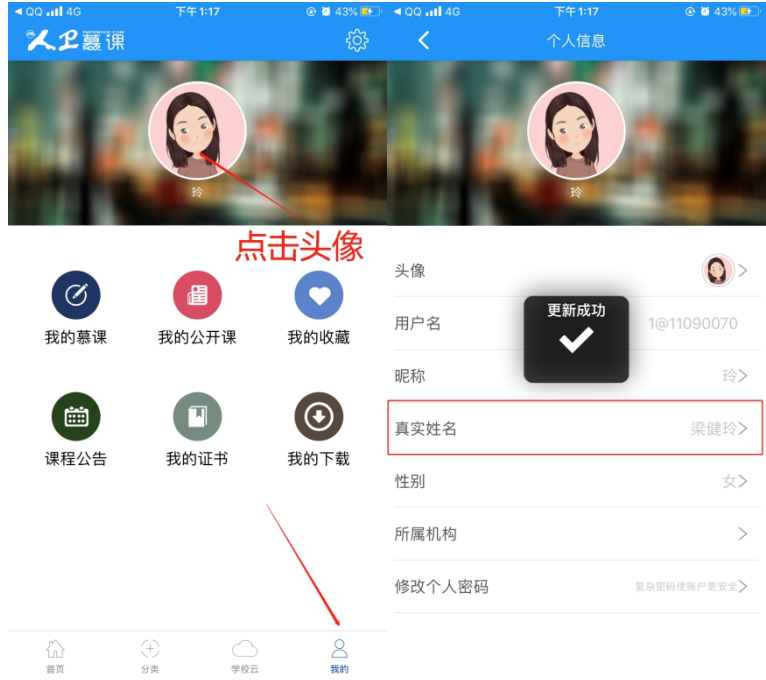

搜索课程"走进肺功能",注册课程。

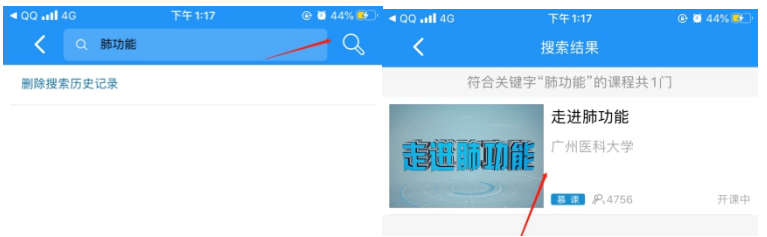

## 进入学习

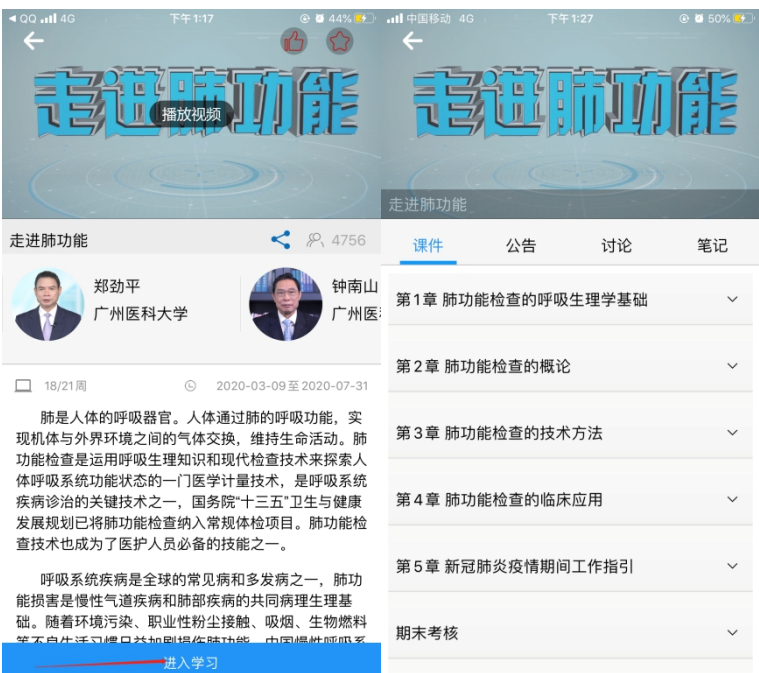

### 2、 使用电脑网页端学习:

点击人卫慕课网站:http://www.pmphmooc.com

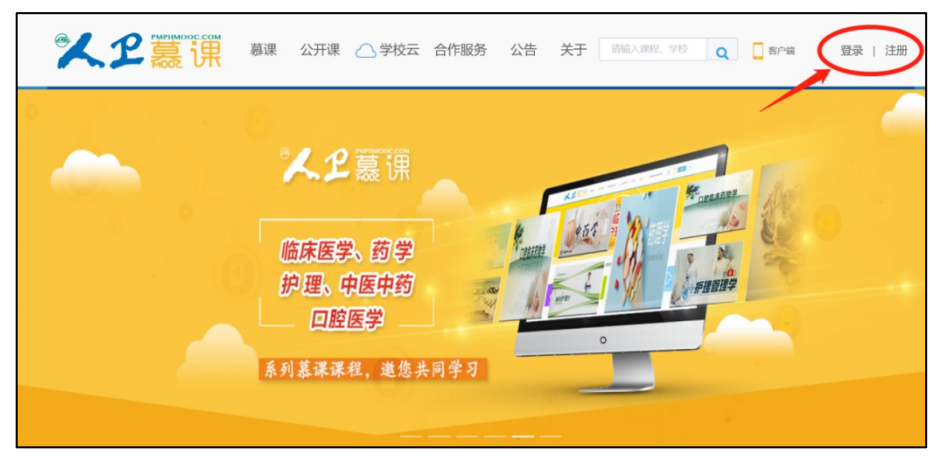

点击"注册"/"登录",完成账号注册及登录。

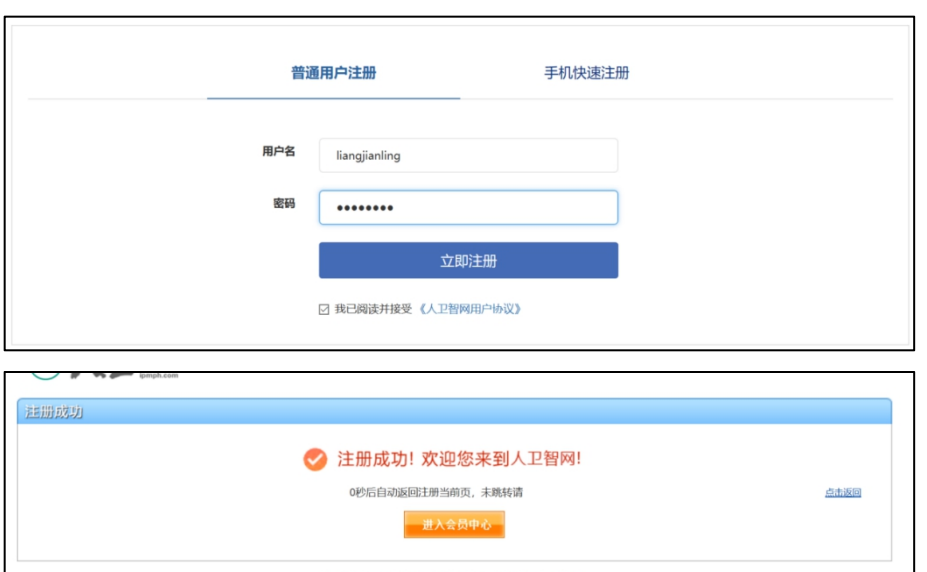

注册成功后,请进入会员中心,登记"真实姓名"。(真实姓名将影响后期的证书名字,请 务必填写无误)

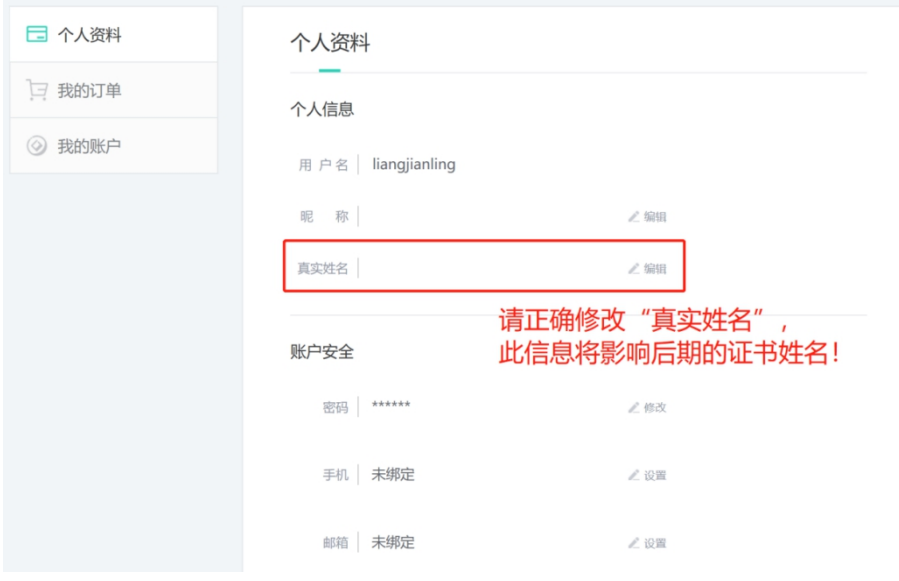

3 重新进入"人卫慕课"网站:http://www.pmphmooc.com

4 点击→重点搜索《走进肺功能》课程,完成【注册课程】

5 点开视频/资料/讨论题/习题,进行学习。

注意:如视频无法播放,出现未安装 Flash 插件情况,请点击"允许 flash 运行"就可以 正常播放了(如下图)。多种浏览器设置方法参

考:http://www.pmphmooc.com/web/about?type=5

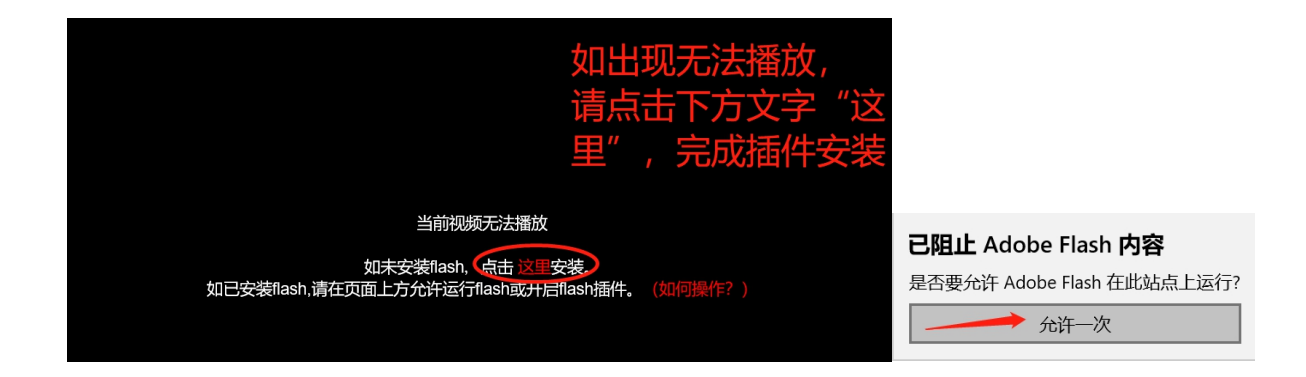

## 二、 课程认证证书下载

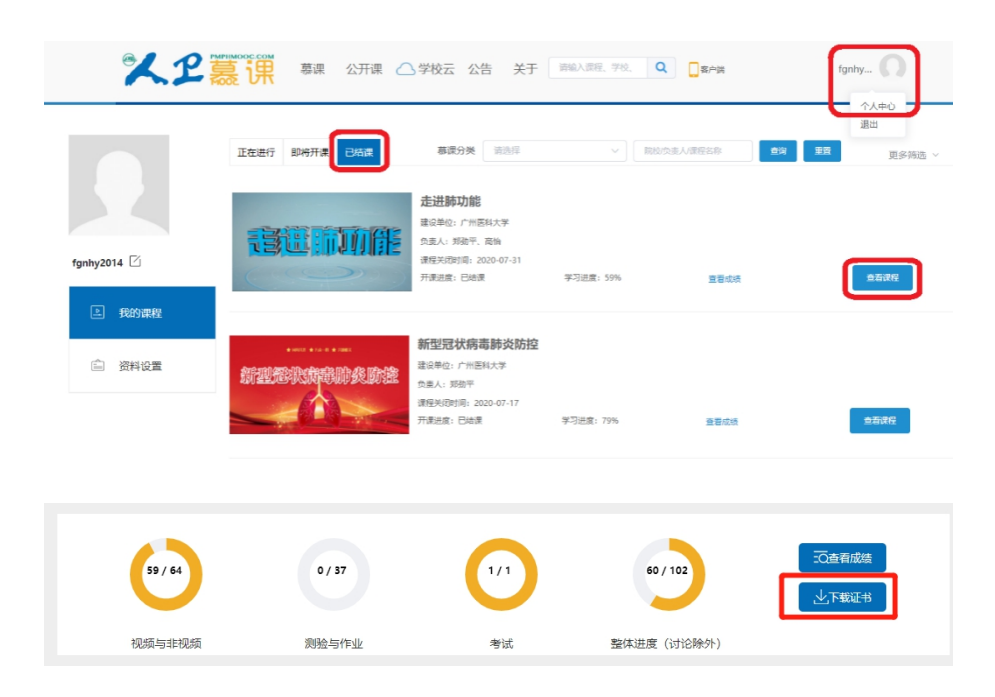

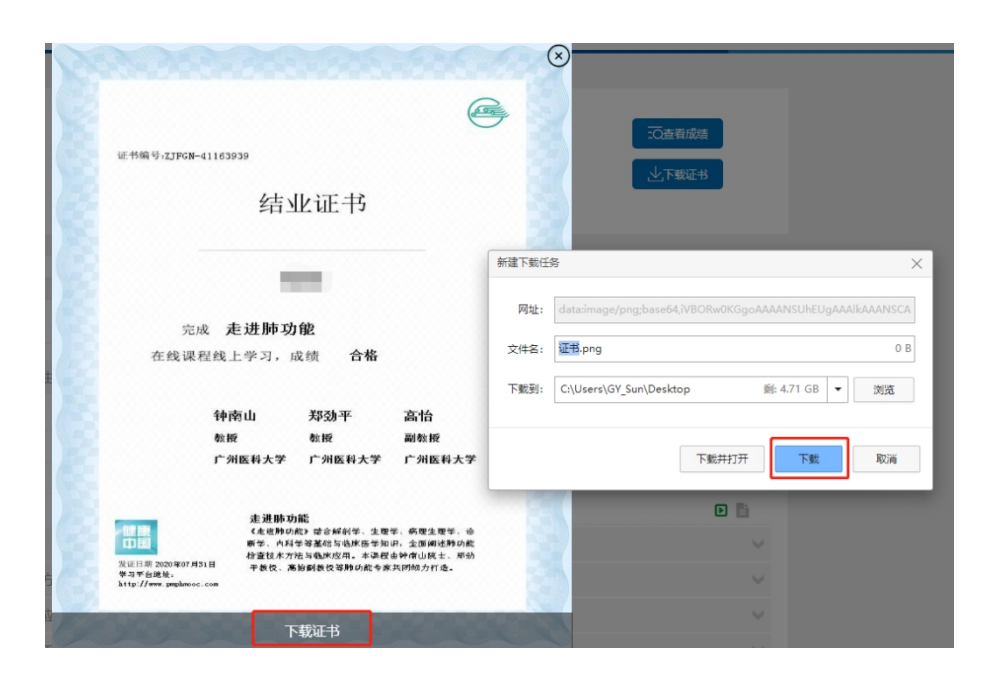

要想获得课程证书,您需要完成课程要求的学习内容,包括观看视频+作业+参与互评+讨论等。 课程结束后(2023年12月31日后),课程最终学习总分满60分可获得证书。您可在"个人中 心"申请证书。手机和电脑均可下载。申请证书前,请确保您的个人信息中"真实姓名"填写 正确,否则证书申请后无法修改。望知悉!

## 三、 学习记录截图

使用电脑进入"人卫慕课"网站:http://www.pmphmooc.com 进入到对应课程,把当前的学习进度情况截图保留,如下图。

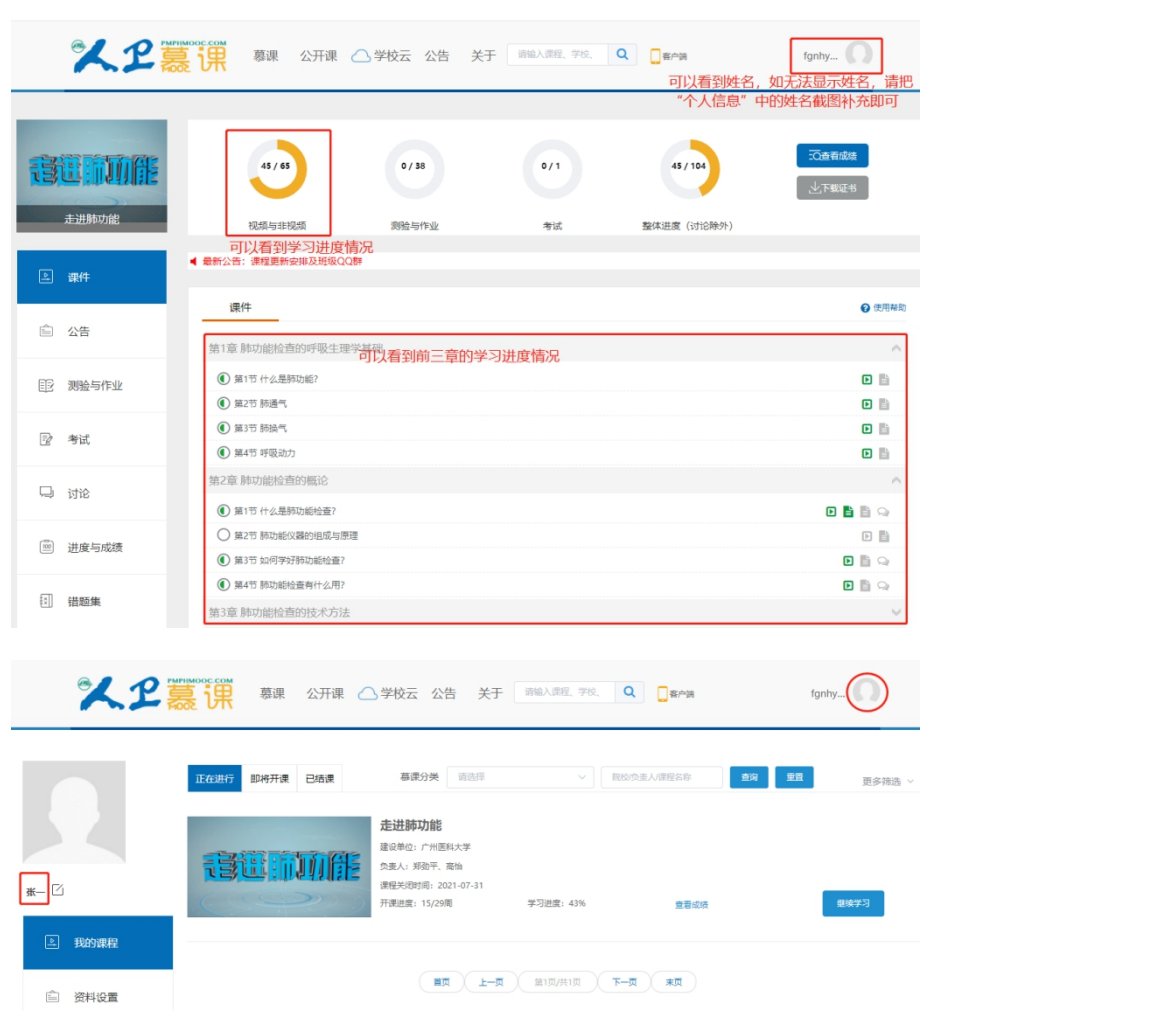